# MULTILINE

## **New improvements in MultiLine V2.26**

### 1. Smoother navigation in transactions .................................................................................................. 1 2. Icon for uploaded payment files ......................................................................................................... 2 3. New column Hash code in txt reports ................................................................................................ 2

#### **1. Smoother navigation in transactions**

**Four extra arrow buttons** have been added so that you can navigate more smoothly through your payments in "Transactions" and "Sent Transactions": First, Previous, Next and Last.

You can also navigate smoothly through the **transactions in an envelope** in your Transactions tab. An envelope would previously close automatically once you had consulted a transaction.

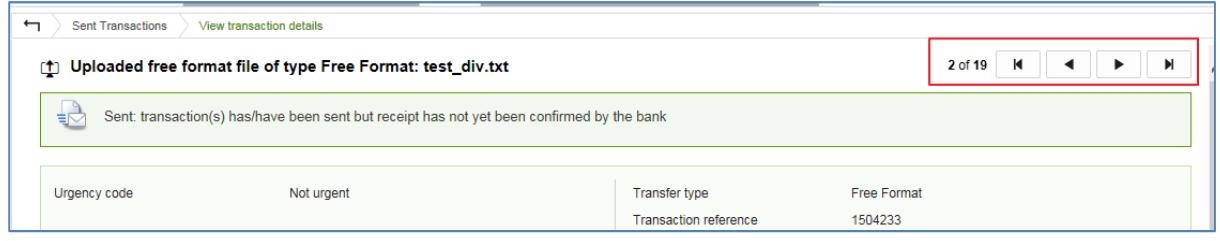

#### **2. Icon for uploaded payment files**

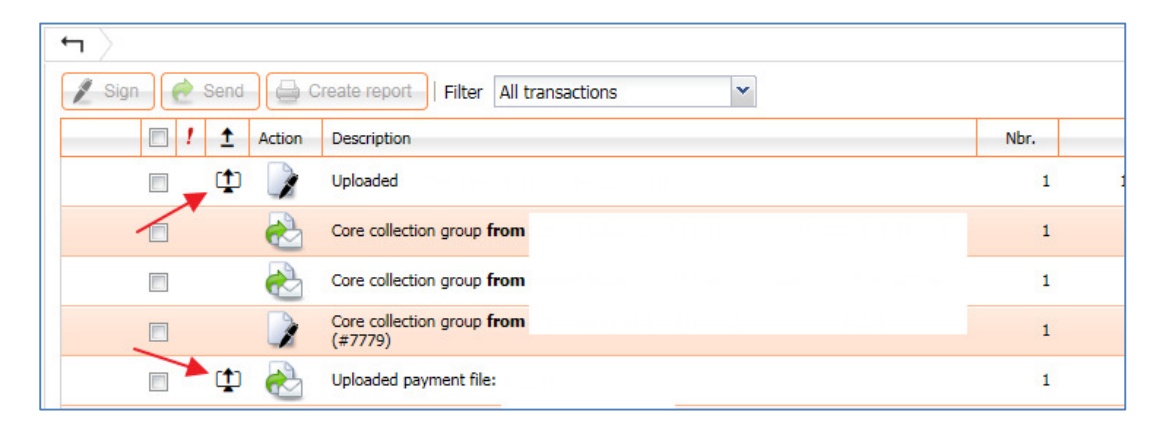

A new icon in transactions indicates if payment files are uploaded in MultiLine.

#### **3. New column Hash code in txt reports**

The transactions overview report in TXT format shows a new column with the **hash code** of uploaded files. You can use this code for checking purposes with the hash codes created in certain accounting packages that allow this feature.

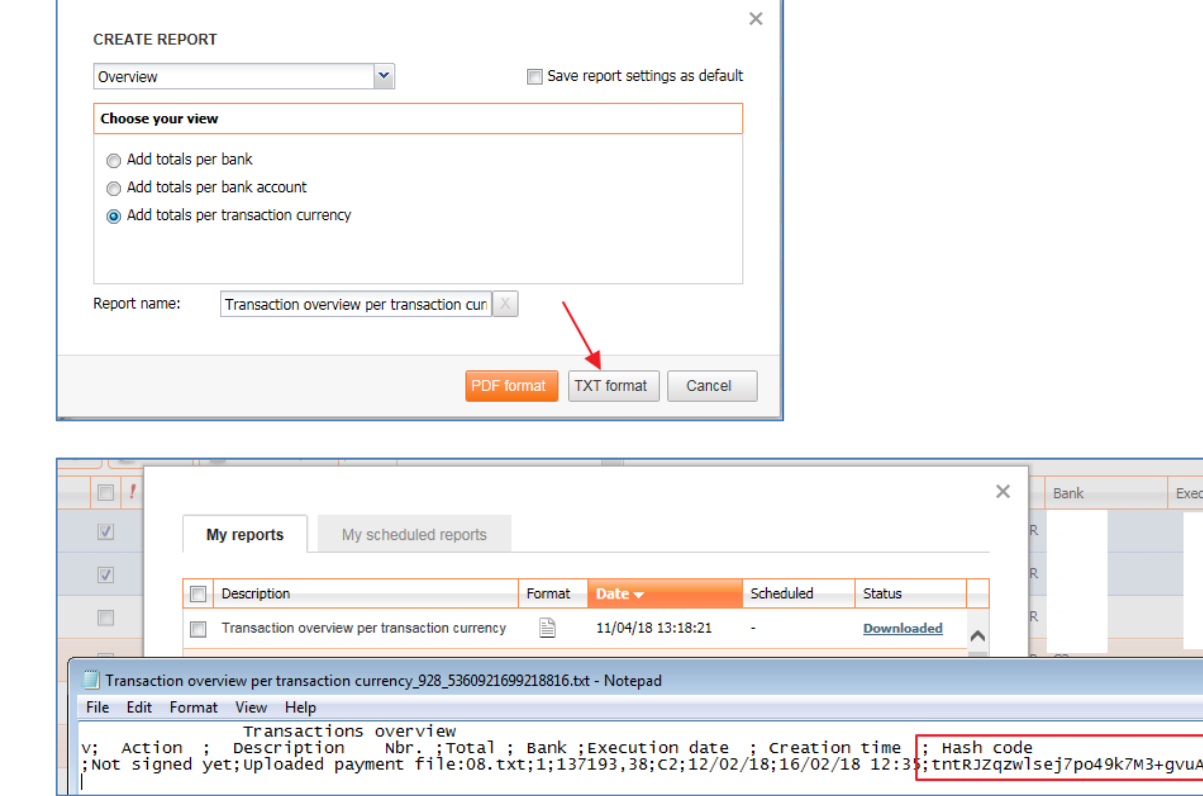

ution dat